# **PROCEDURE D'INSCRIPTION DES CLUBS SUR LE SITE INTERNET**

### **Attention, les sections des clubs omnisports ne doivent pas s'inscrire et faire de demande.**

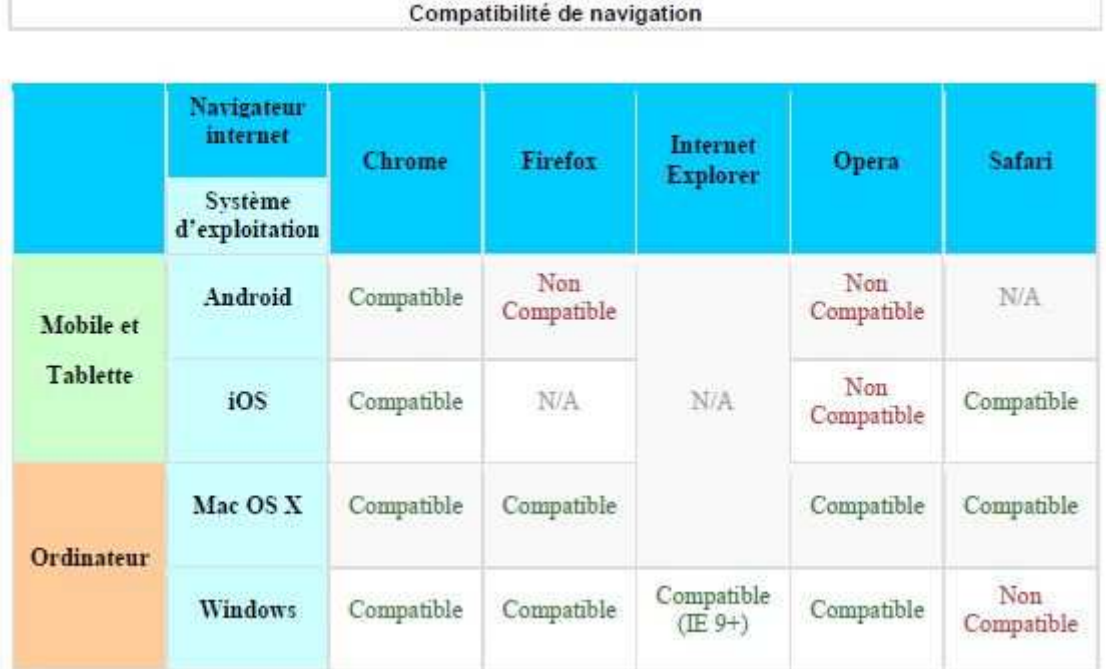

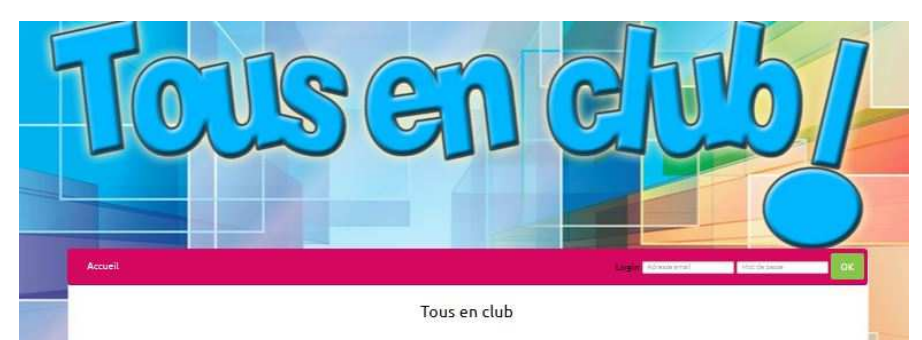

L'opération « Tous en club » est un dispositif d'alde de l'Etat de correction des inégalisés d'actés à la pratique sortive. Il permet à des jeunes de bénéficier d'une réduction de 30€<br>Dour une prise de licence dans un disp

L'opération est pilotée par la Direction Départementale de la Cohésion Sociale du Val de Marre (DDCS 94) en partenariat avec le Comité départemental olympique et sportif du<br>Val-de-Marne (CDOS 94), grâce à un financement du

Référent : Romain LEGRI<br>Courriel : cdos94@cdos9<br>Tél : 01 48 99 10 07 ain LEGRAN  $94.0<sub>1</sub>$ 

**on impérative au dispositif entre le 12 mai et le 13 juin 2014,** passée cette date, la demande de participation ne pourra pas être prise en compte en 2014

Calendrier prévisionnel

- 
- 
- Du 12/05 au 13/05 : Inscription des dubs au disocalit<sup>e</sup><br>• Du 15/05 au 4/07 : Répartition des coupons par club<br>• A partir du 4/07 : Répartition aux clubs du nombre de licences aidées<br>• Du 2/09 au 7/1 : : Attribution des

.<br>our tout renseignement sur l'inscription, vous pouvez contacter le CDOS 94 :

Accéder au descriptif du dispositif

#### **Connectez-vous sur :**

#### **www.tousenclub.fr**

Vous arriverez sur une page présentant sommairement la campagne de cette année

**Cliquez sur :** 

**« Accéder au descriptif du dispositif »** 

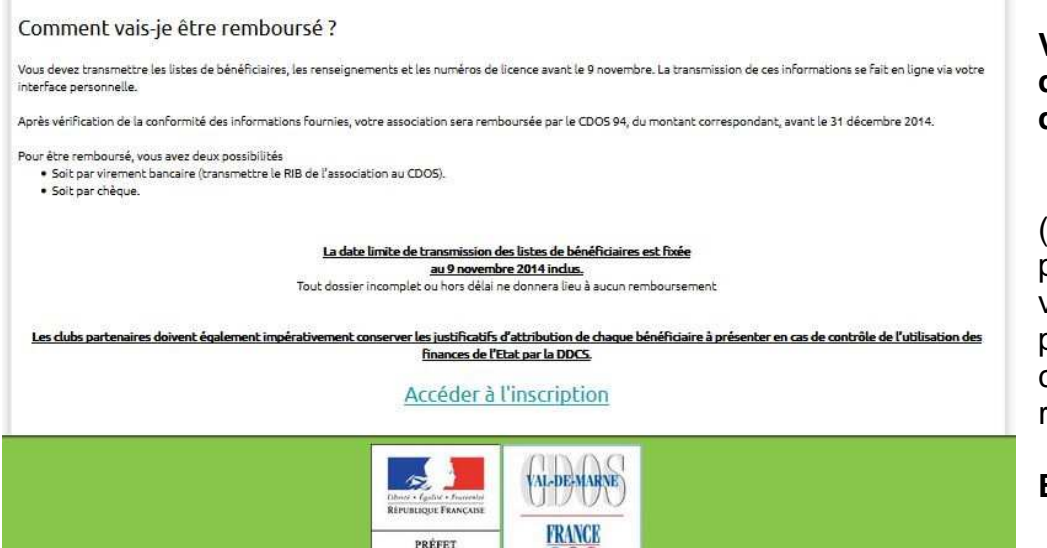

 $\overline{\text{OOS}}$ 

**Vous arriverez sur le descriptif détaillé du dispositif 2016** 

(comment devenir club partenaire, combien d'aides vous pourrez bénéficier, qui pourra en bénéficier et comment vous serez rembourser).

**Ensuite, cliquez sur :** 

**« Accéder à l'inscription »** 

#### **Vous arriverez sur votre fiche d'indentification :**

 $\overline{\mathbf{r}}$ VAL-DE-MARNE

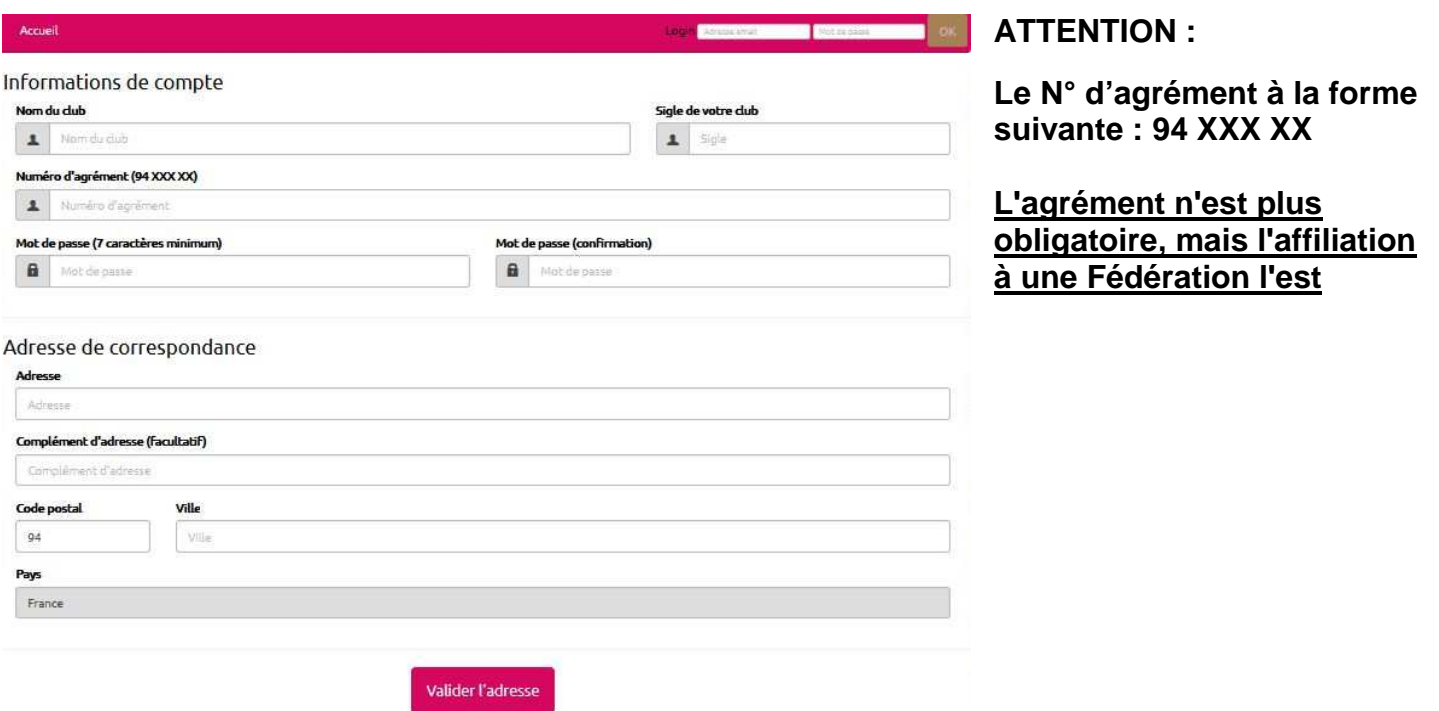

Concernant l'adresse **il s'agit d'une adresse de correspondance…pas forcement celle du siège social.** 

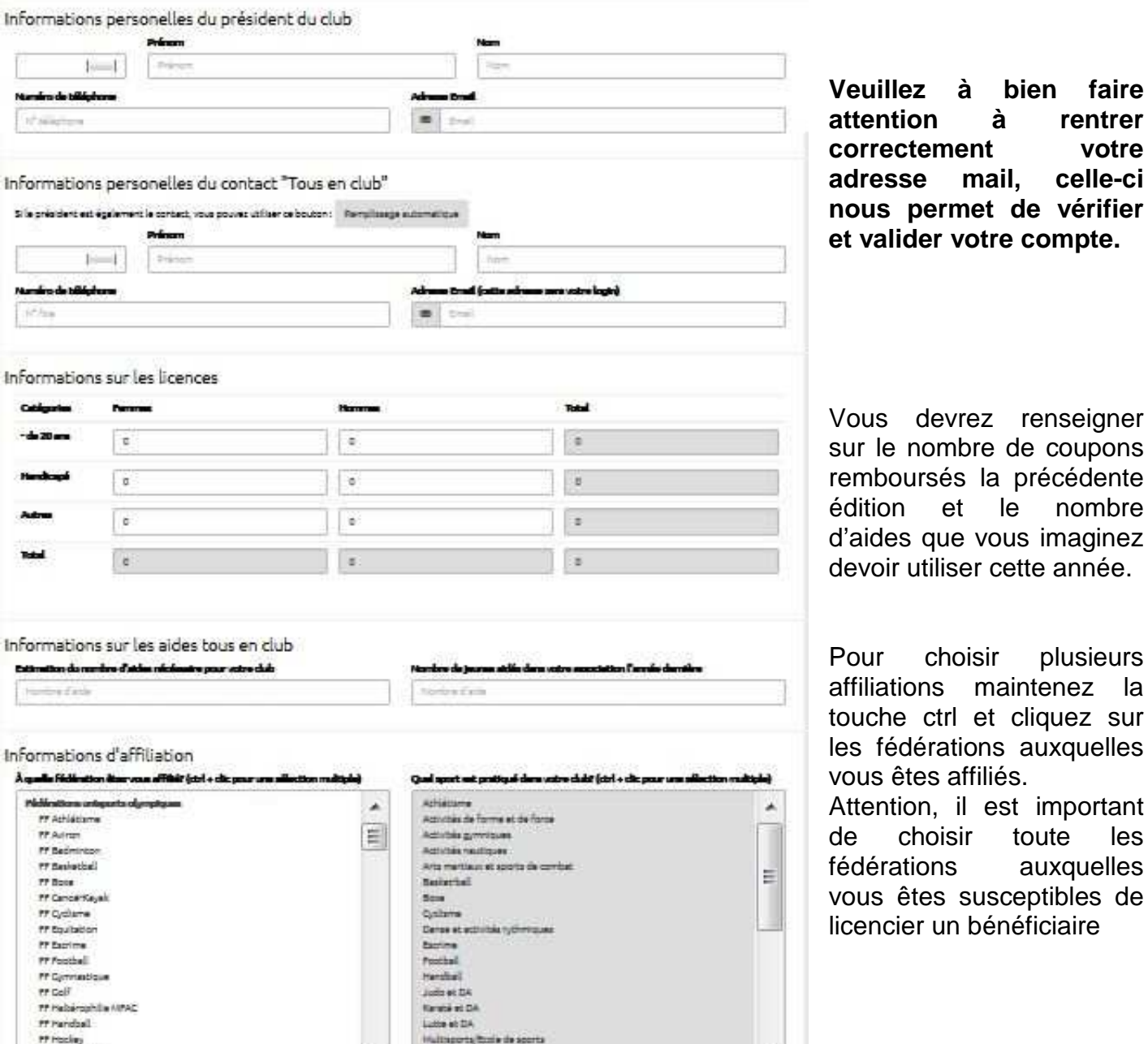

**Veuillez à bien faire attention à rentrer correctement votre adresse mail, celle-ci nous permet de vérifier et valider votre compte.** 

#### **Charte d'utilisation**

**PP Hockey** ## Judo at DA

En devenant un club partenaire de l'opération, vous vous engagez :

- · à communiquer sur « Tous en Club ».
- · à accorder une réduction immédiate de 30 € aux bénéficiaires de l'aide « Tous en Club » dans la limite qui m'a été attribuée.
- · À informer mes adhérents de l'aide apportée par l'Etat dont ils ont bénéficié pour l'inscription.
- · à licencier tous les bénéficiaires auprès d'une Fédération agréée par le Ministère chargé des sports.
- · à remplir sur mon espace dédié la liste des bénéficiaires ainsi que leurs numéros de licence avant le délai communiqué.
- · à conserver une copie des justificatifs d'allocation de chaque bénéficiaire à présenter en cas de contrôle par la DDCS.
- · à permettre le contrôle de l'utilisation de la subvention d'Etat.

En cochant la case d-dessous, l'accepte les conditions générales de participation au dispositif « Tous en club » et m'engage à respecter les engagements susmentionnés. Je certifie sur l'honneur l'exactitude des informations que je vais fournir. Il est rappelé que le bénéfice d'une subvention publique peut être soumis à un contrôle par les administrations compétentes.

**Nebsternet DA** 

l'il J'ai lu et et je m'engage à respecter la charte

Créer mon compte

Le bas de page concernant votre engagement. Il est important pour vous de savoir en quoi vous vous engager.

Une fois **la case coché, cliquer sur « créer mon compter »** 

**Vous allez recevoir un email de confirmation d'inscription. Il vous faudra récupérer cet email et cliquer que le lien de validation.** Cet email nous sert également à vérifier la validité de votre adresse email.

Une fois cela fait vous pourrez vous connecter sur votre espace à l'aide de vos identifiants et mots de passe.

**Le prochain contact viendra de la DDCS/CRIB qui vous informera du nombre d'aides que vous pourrez distribuer pour la rentrée.** 

# **FAQ :**

### **SI VOUS NE RECEVEZ PAS DE MAIL DE VALIDATION :**

- **1)** Essayez de vérifier dans vos spams et courriers indésirables
- **2)** Contactez le CDOS au 01.48.99.10.07 ou envoyez un email à cdos94@cdos94.org. Nous vous activerons votre club et nous vous contacterons pour vous indiquez que votre espace est désormais activé.

# **SI VOUS PERDEZ VOTRE MOT DE PASSE :**

- 1) Cliquez sur "mot de passe oublié" à côté de la saisie de l'identifiant et du mot de passe et demandez un nouveau mot de passe en rentrant votre email d'inscription
- 2) Si vous ne recevez pas votre email, vérifier vos spams / courriers indésirables, vérifiez également que vous avez saisie le bon email d'inscription.
- 3) Si vous ne vous souvenez plus de votre email d'inscription, ou que vous ne recevez pas votre mot de passe par email, contactez le CDOS au 01.48.99.10.07 ou envoyez un email à cdos94@cdos94.org, en nous indiquant quel mot de passe vous souhaiteriez avoir (7 caractères minimum)
- 4) Nous générerons ensemble un nouveau mot de passe que vous pourrez éventuellement modifier ensuite dans votre espace